## Настройка программ

#### Рассмотрим на примере отжиманий

#### Открываем гугл плэй и находим приложение

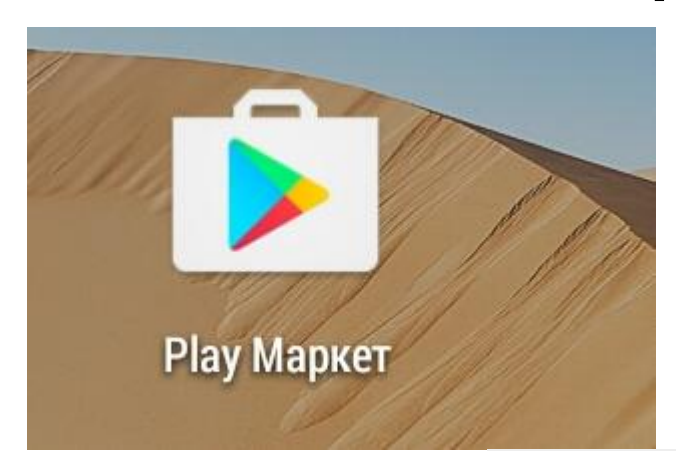

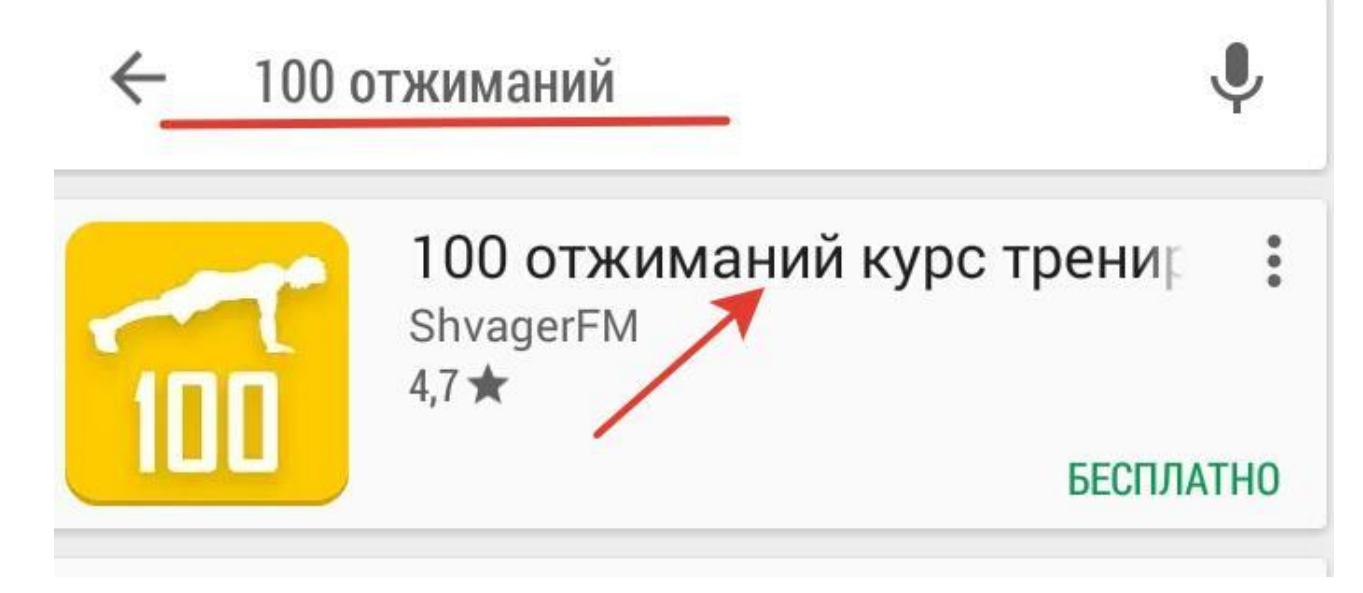

#### Скачиваем и устанавливаем

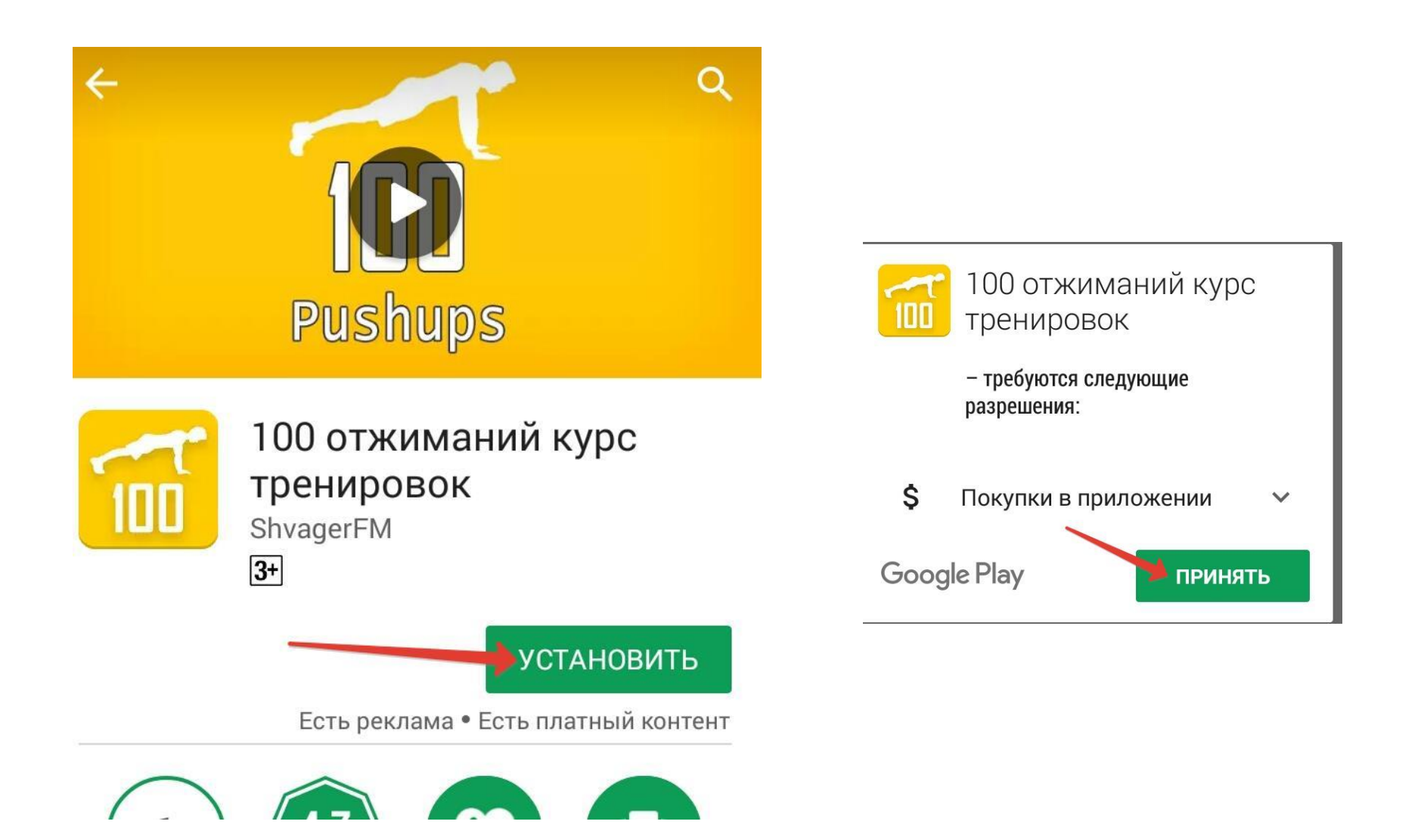

#### Ищем иконку и запускаем

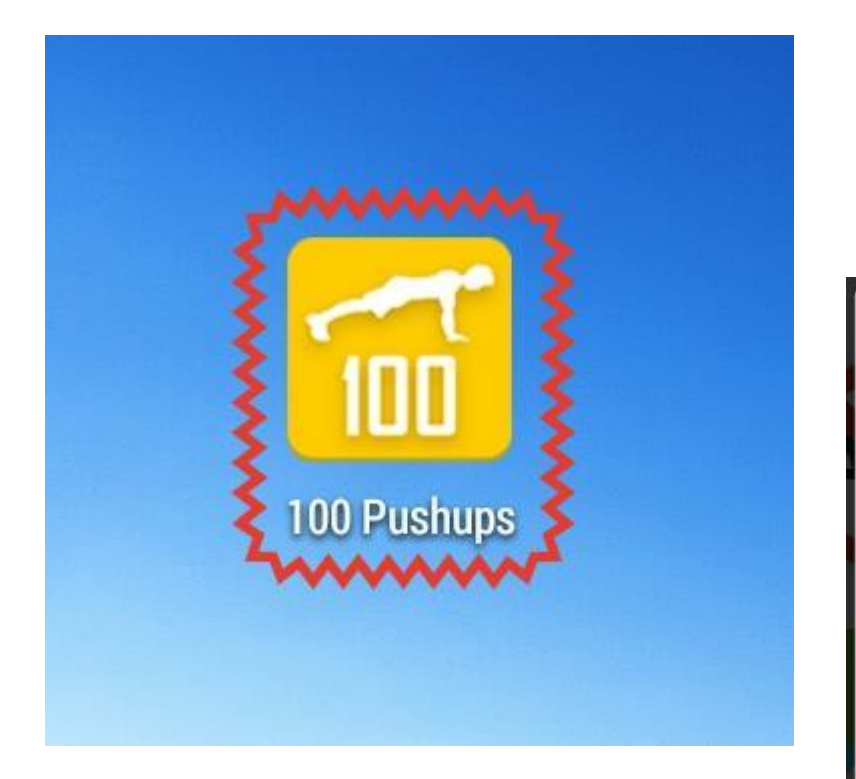

Включить Google Play Games? Необходимо для отображения<br>достижений и участия в рейтингах игроков.

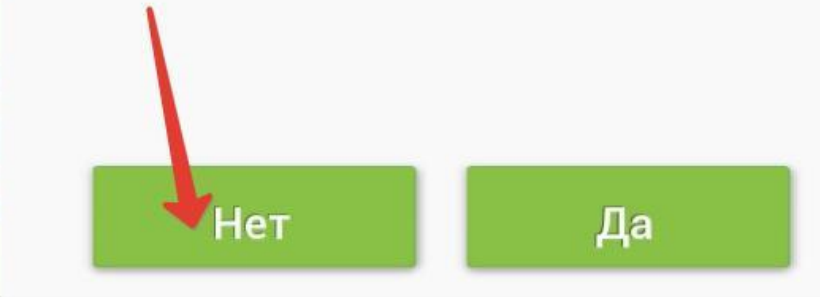

#### Настраиваем расписание

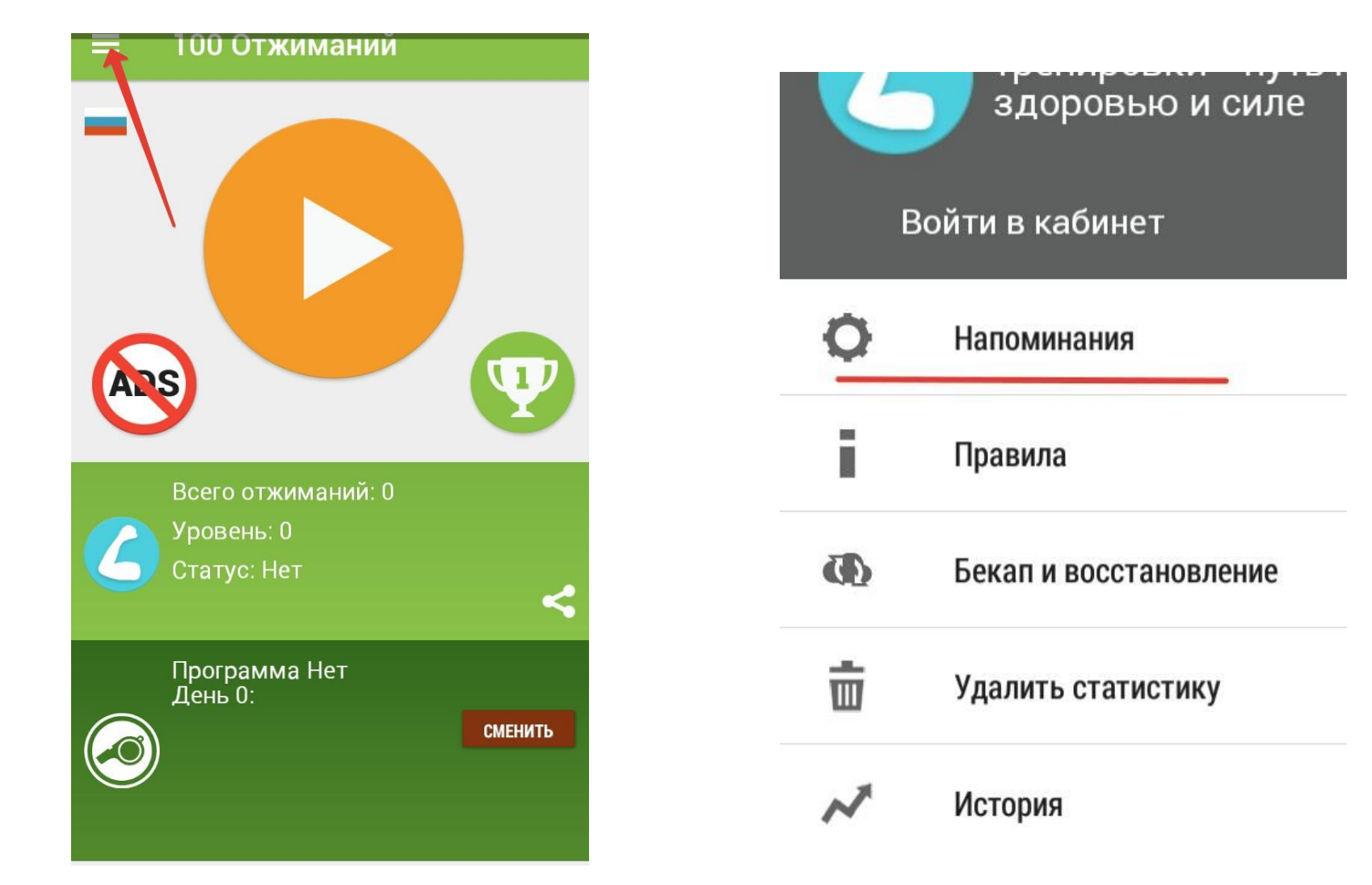

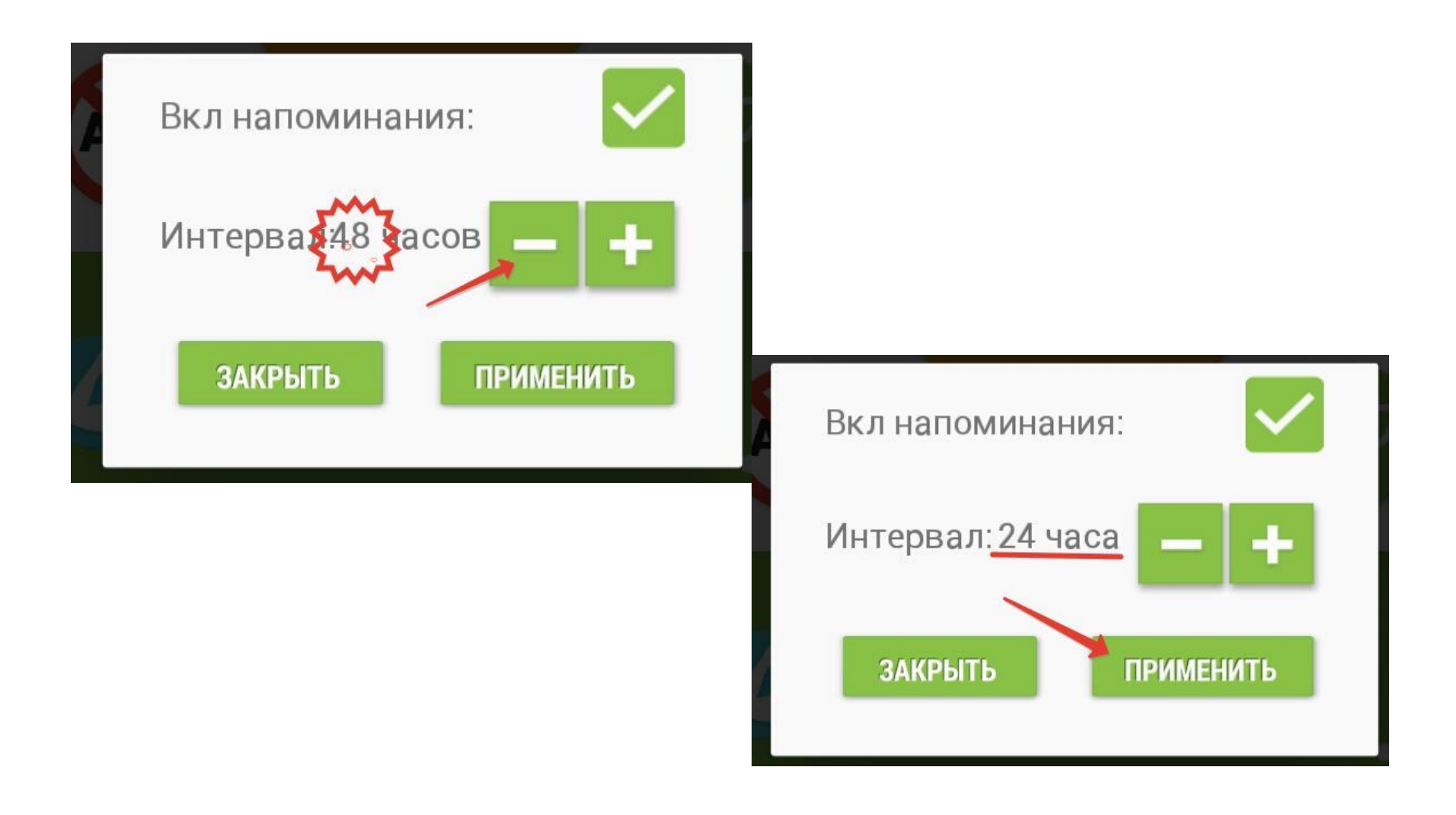

## Выбираем программу

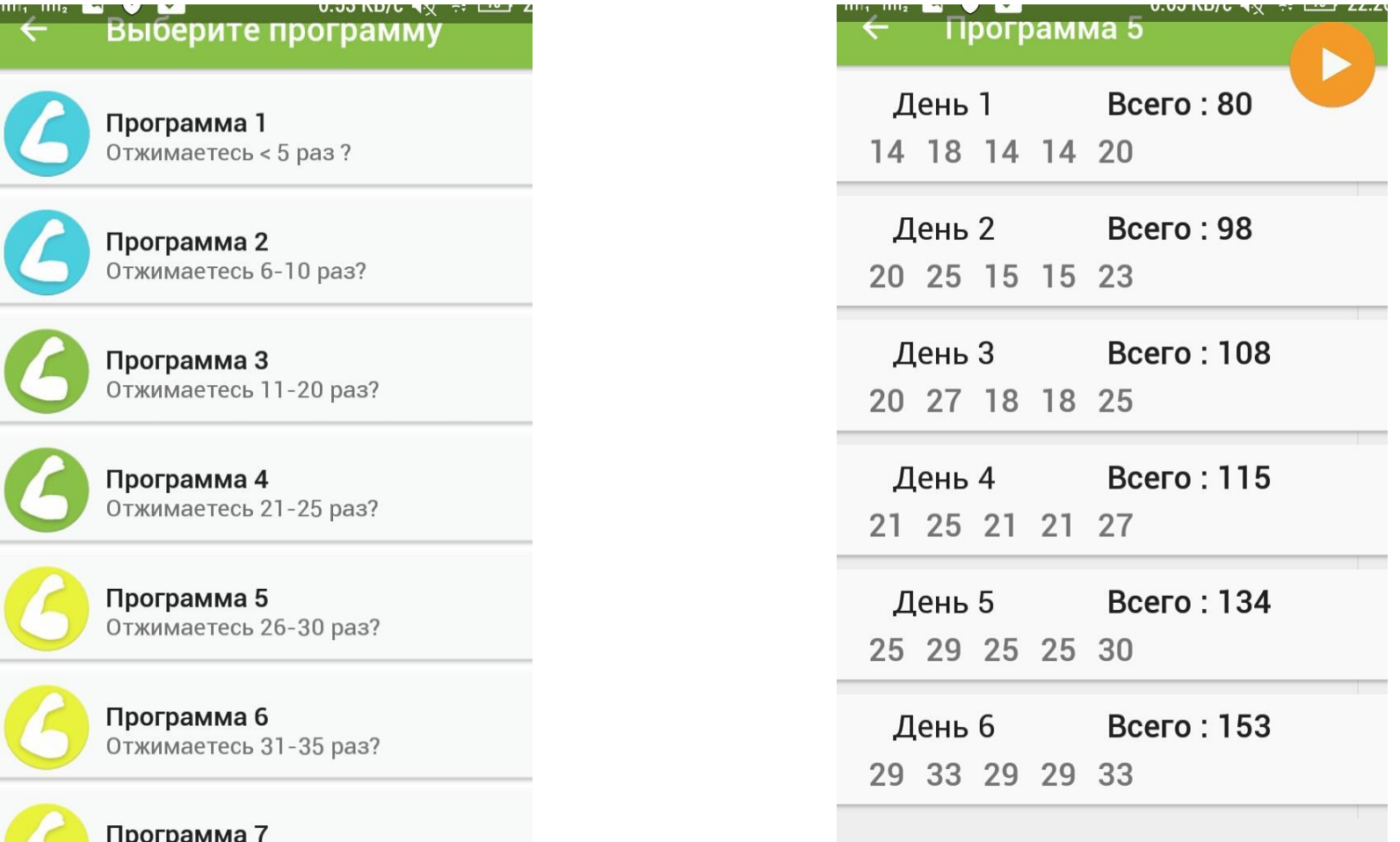

Отжимаетесь 36-40 раз?

#### Начинаем занятие

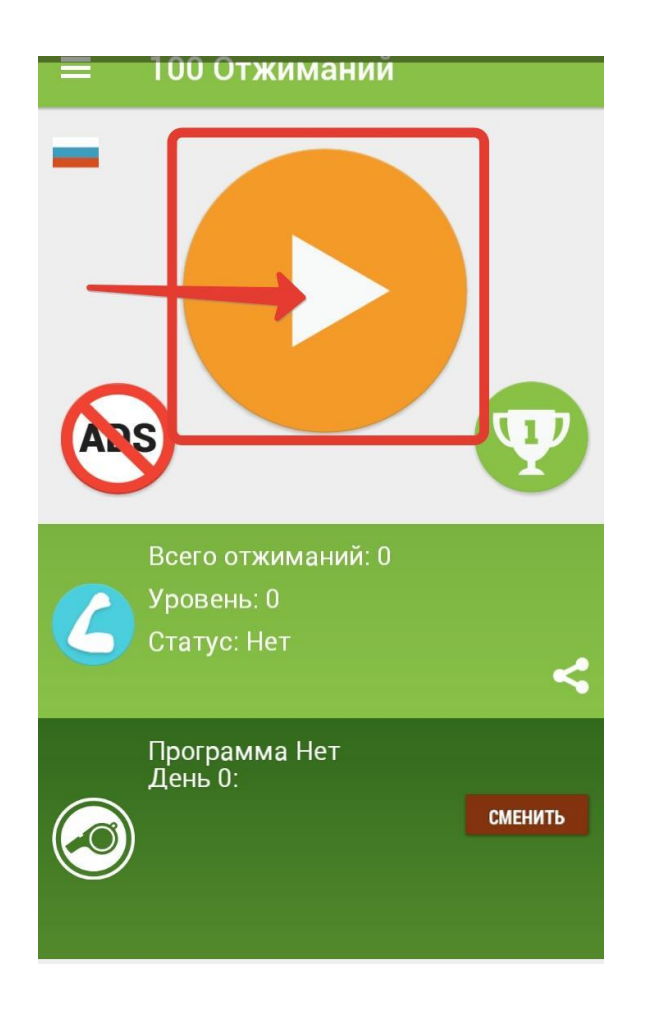

#### Работаем по подсказкам

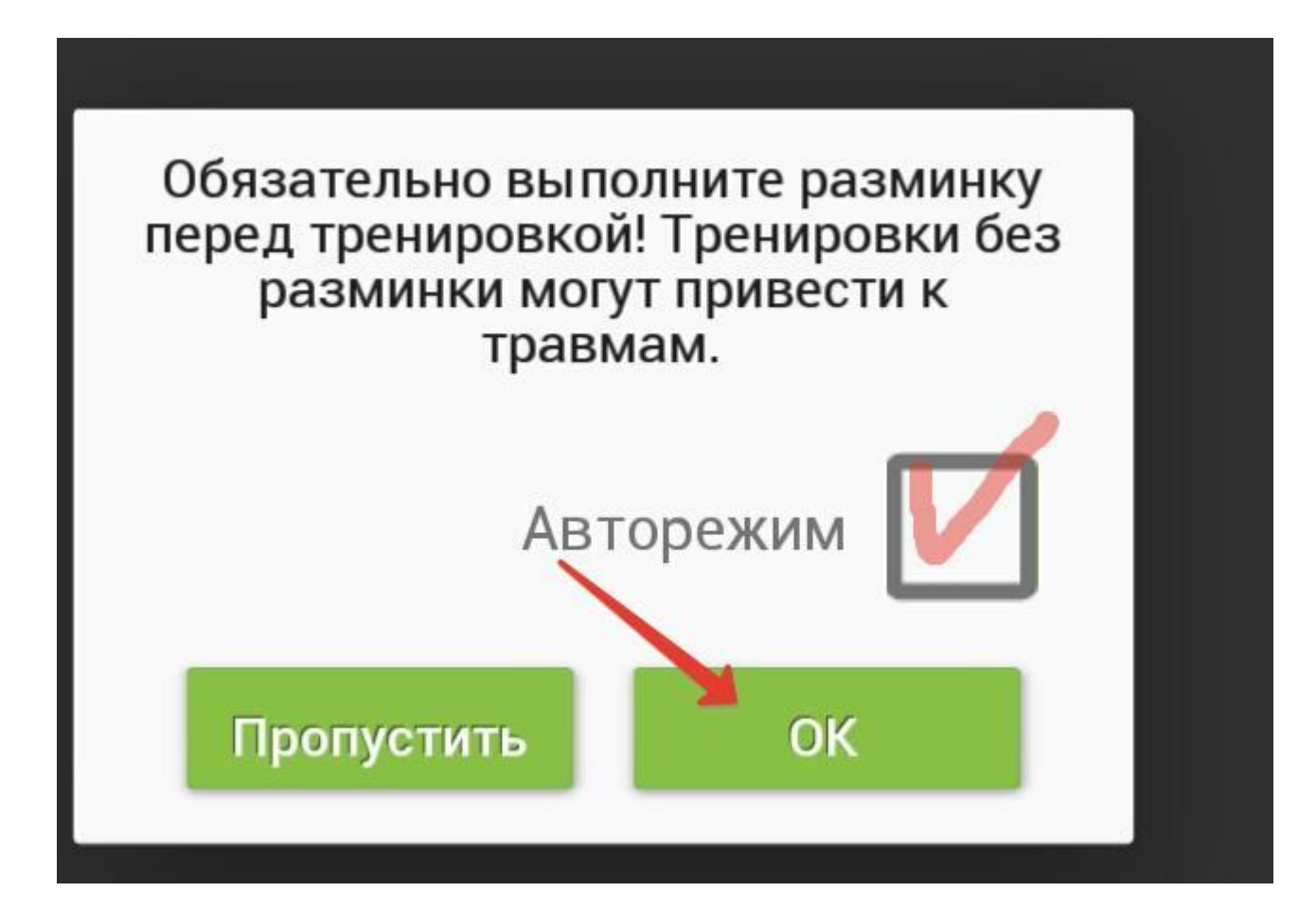

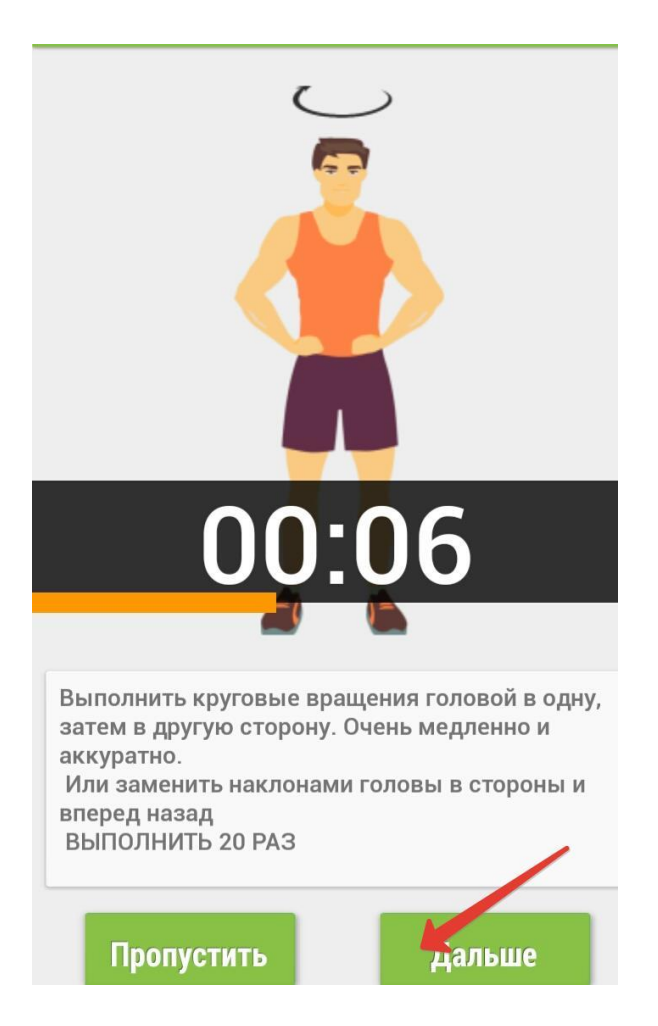

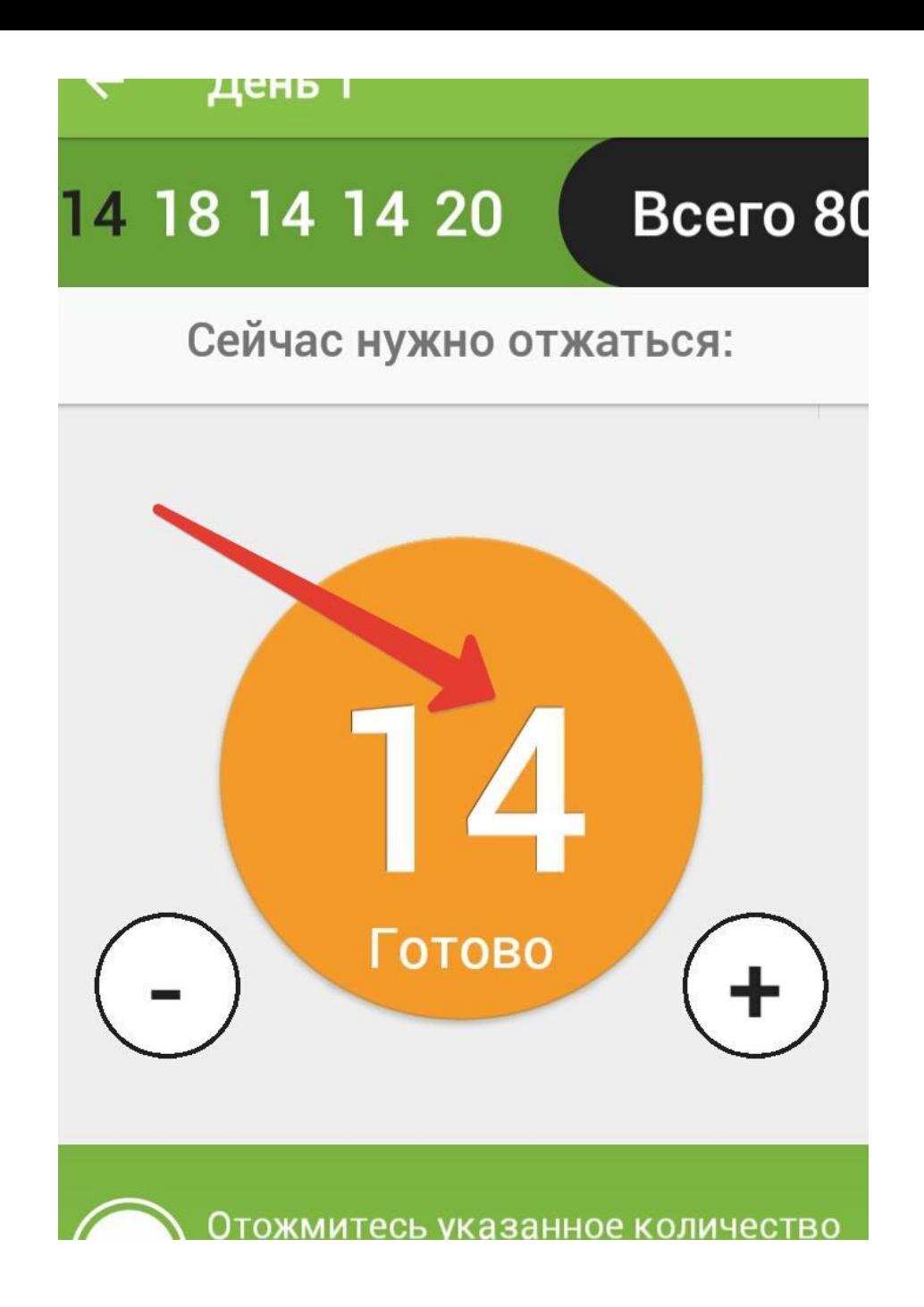

#### Полезные советы

Преимущество отжиманий в том, что такие<br>тренировки не требуют никакого оборудования и<br>могут выполняться всюду, а также в том, что они очень эффективны.

# 00:55

+30 сек

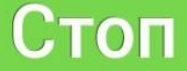

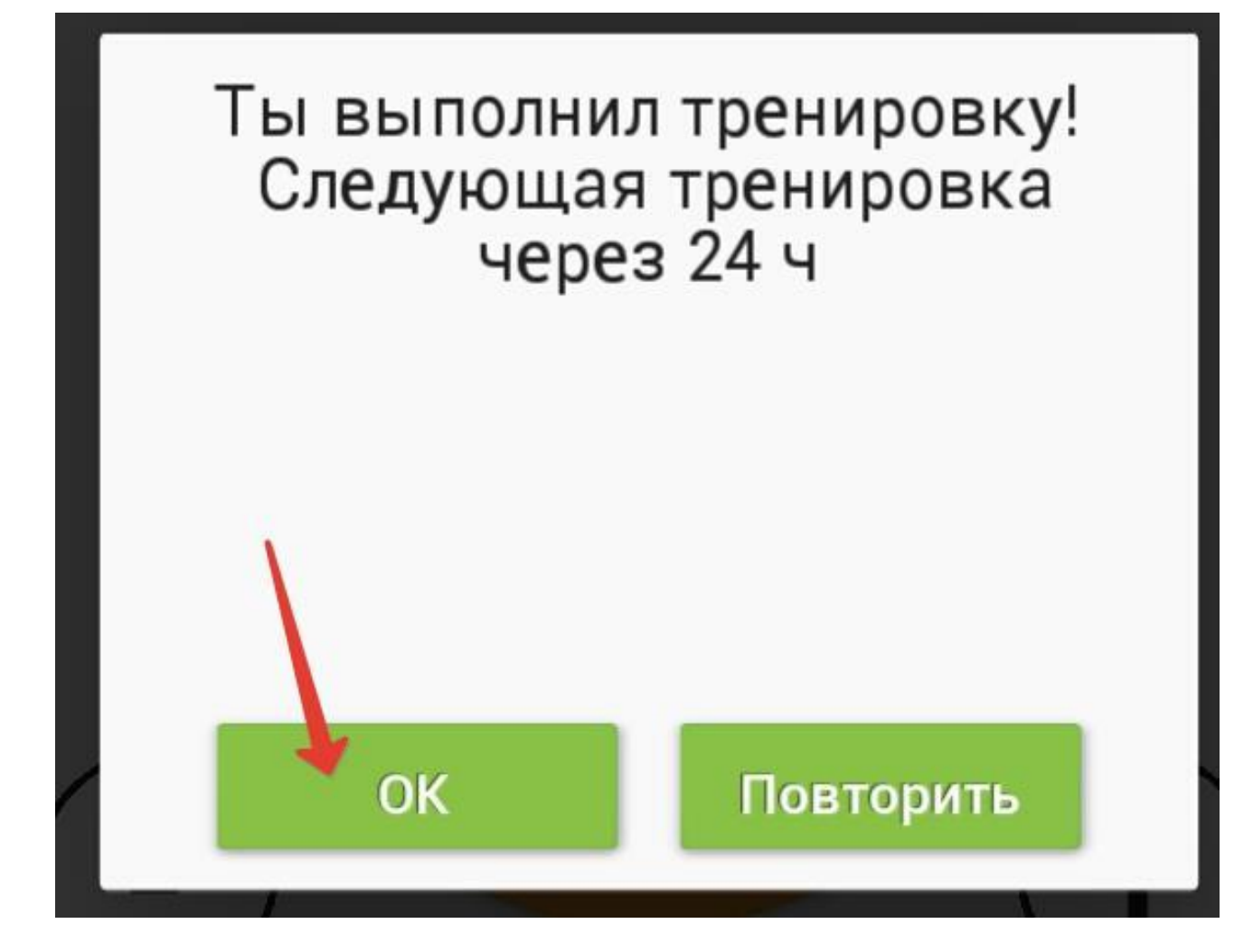

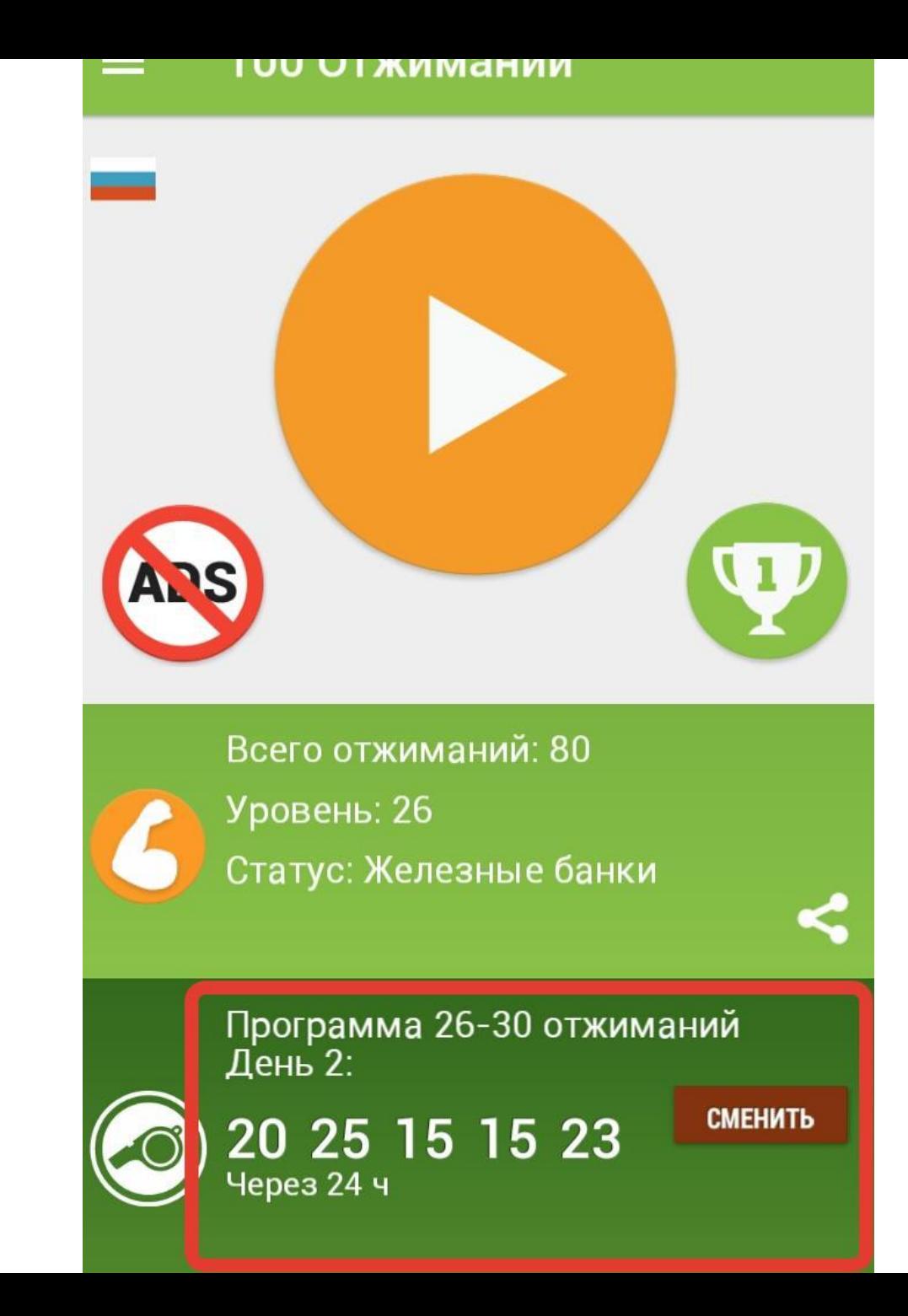

Если выбрали программу, но не можете её осилить, просто смените на программу более лёгкую